# **Том 3** Технології машинобудування

## УДК621.9.042:004.921

# **ЧокотІ.А. студентка гр. 131м-17-1 Науковий керівник Дербаба В.А., к.т.н., доцент кафедри ТГМ** *(Національний технічний університет «Дніпровська політехніка»,г. Дніпро, Україна*)

# **ОСОБЛИВОСТІТОКАРНО-ФРЕЗЕРНОЇ ОБРОБКИ ДЕТАЛІ «КЛАПАН» В ПРОГРАМІ AUTODESK FEATURE CAM**

Виготовлення обладнання з використанням верстатів ЧПУ (числового програмного керування) дозволяє розширити спектр виконуваних завдань, прискорює час виготовлення продукції, збільшує автоматизацію виробництва і скорочує терміни виготовлення деталей і оснастки на 50%. Для виконання обробки на таких верстатах використовуються CAD-CAM системи. Чим простіше інтерфейс CAM-програми, тим ефективніше і швидше дозволяє інженеру-програмісту створити автоматизовану технологію обробки деталі і керуючої програми (УП) для верстата з ЧПУ. Зараз є велика кількість комп'ютерних програм. Але більшість з них має однакові або схожі функції, що ускладнює їх вибір. Інтерфейс програми повинен бути інтуїтивно зрозумілий, тобто максимально простий в оформленні і функціях. На виробництві це скорочує будь-які дефекти технології в процесі підготовки серійного виробництва.

У статті розглянута САМ-програма FeatureCAM. У представленій програмі виконана обробка деталі «Клапан». В даній програмі, згенерований код (УП) для верстата з ЧПУ і вказані особливості функціоналу програми, з якими треба було зіткнутися.

Щоб розробити в FeatureCAM керуючу програму (УП), потрібно виконати кілька дій:

1. Побудувати комп'ютерну модель за наданим кресленням в програмі компанії «Autodesk» або «АСКОН», наприклад, «PowerShape» або «Компас».

2. Імпортувати CAD-модель і заготовку в програму FeatureCAM.

3. Автоматично або вручну ідентифікувати елементи деталі (вали, канавки, отвори, пази, і т.п.), що є головною відмінною рисою програми. При автоматичному розпізнаванні типових оброблюваних елементів відбувається визначення всіх елементів деталі, з яких можна вибрати тільки необхідні. Але після вибору цієї функції, потрібно налаштовувати обробку, яку автоматично надала програма. Тому можна застосувати другий, але більш складний спосіб - побудова геометрії на поверхнях деталі, які необхідно обробити. Побудова відбувається на самій 3-D моделі, а не в ескізі на площині, як в більшості інших програм, наприклад, «Компас» або «Unigraphics NX».

4. Вибрати з бази даних наявний ріжучий інструмент (якщо необхідно, створити новий), призначити стратегії обробки і припуск на проходи, якщо елементи деталі були обрані вручну. Програма надає велику кількість налаштувань, що збільшує час на створення обробки і ускладнює вибір для недосвідчених користувачів. При автоматичному режимі програма задає все сама.

5. Всі інші дії CAM-система FeatureCAM виконує повністю автоматично на основі закладених у неї алгоритмів («майстра програми»): розраховує режими різання і генерує УП, що є одним з переваг, так як в більшості програм потрібно самому зробити розрахунок режимів різання.

6. Перевірити вірність програми можна за допомогою візуалізації. Вона може бути, показана в 2-D, 3-D та 3-D на верстаті, постпроцесор якого був заздалегідь обраний. У число підтримуваних постпроцесорів входять такі популярні серії верстатів,

#### *ТОМ 3 – ТЕХНОЛОГІЇ МАШИНОБУДУВАННЯ*

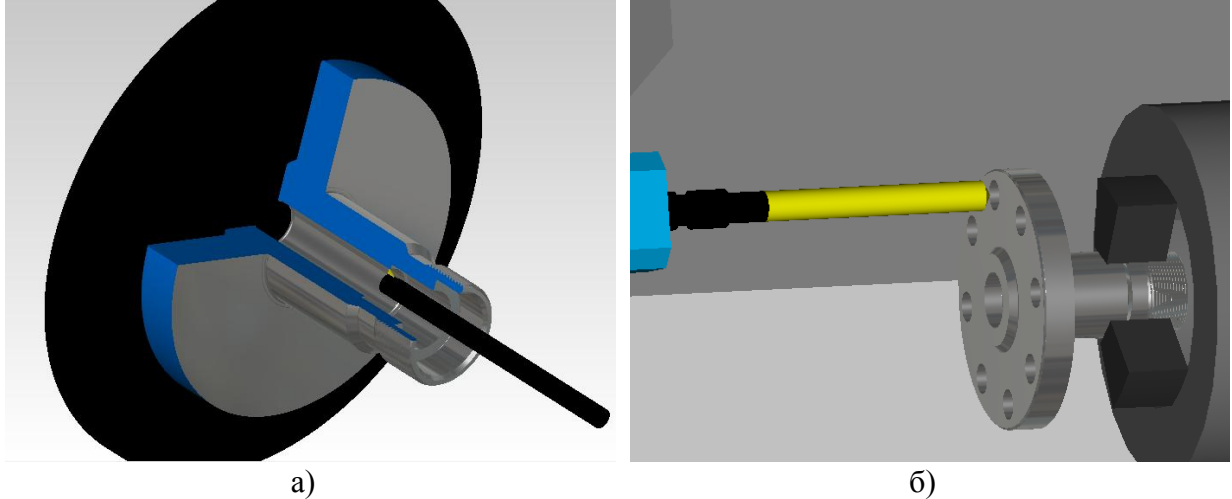

як DMG CTX і GMX, DoosanPuma MX і TT, MazakIntegrex ST, Nakamura NTX і NTJX, OkumaMacturn і багато інших. Рисунок 1 – Візуалізація обробки наскрізних отворів: а) розточування; б) свердління

7. Після цього розрахункова УП в GМ-кодах може бути відправлена на верстат з ЧПУ. Фрагменти візуалізації програми представлені на рисунку 1.

В результаті можна зробити висновки:

1. Дана програма проста в освоєнні інженером, в ній можна досить швидко навчитися починаючому програмісту. Система FeatureCAM дозволяє навіть недосвідченим користувачам якісно і без дефектів виготовити деталь на верстаті з ЧПУ, візуалізувати механічний процес обробки деталі з контролем зарізів і зіткнень інструменту, пристосування або органів верстата.

2. Високий ступінь автоматизації дозволяє мінімізувати час розробки керуючих програм для верстатів з ЧПУ. Але ручна настройка програми і безліч додаткових налаштувань функцій займають певний час і уповільнюють генерацію готових УП.

3. CAM-система FeatureCAM підтримує безліч постпроцесорів, то вона ефективно використовується багатьма підприємствами.

4. Також при обробці деталі «Клапан» отримані найбільш вигідні варіанти обробок поверхонь.

## **Перелік посилань**

1. Особливості моделювання та автоматизованої технології обробки Фасетних тіл / В.А. Дербаба, А.Г. Пуголовкіна // Збірник наукових праць міжнародної конференції «Сучасні інноваційні технології підготовки інженерних кадрів для гірничої промисловості та транспорту 2017». - Д .: НГУ, 2017. - С. 379-396.

2. Дербаба В.А. Особливості технологічної підготовки виробництва на основі АСКОН Компас-3D і AUTODESK FeatureCAM // Дербаба В.А., Якименко В.В. / Mатеріалі IV всеукр. наук.-техн. конф. студ., аспір. и мовляв. учених "Молодь: наука та інновації - 2016" / НГУ, м. Дн-вськ, 6 - 7 грудня 2016 р. - С.3.4-3.5.

УДК 62-115:004.942

**Клеопа С.В. студент гр. 131м-17-1 Науковий керівник:Піньковський С.Г., старший викладач кафедри технології гірничого машинобудування**

*(Національний технічний університет «Дніпровська політехніка», м. Дніпро, Україна)*

# **АЛГОРИТМ АВТОМАТИЗОВАНОГО ВИГОТОВЛЕННЯ ДЕТАЛІ НА ТОКАРНО-ФРЕЗЕРНОМУ ОБРОБЛЮВАЛЬНОМУ ЦЕНТРІ**

Автоматизація виробничого процесу досягається шляхом використання СAD/CAM систем. Програмування за допомогою CAD / CAM систем дає можливість просунути процедуру створення програм обробки на рівень вище. Технологпрограміст, використовуючи СAD / CAM систему, звільняється від трудомістких математичних розрахунків і набуває набір інструментів, який суттєво збільшує швидкість розробки УП.

В даний час, щоб досягти успіху на ринку, промисловому підприємству необхідно працювати над зниженням собівартості, скороченням терміну випуску та підвищенням якості продукції. Розвиток комп'ютерних та інформаційних технологій послужило причиною створення CAD / CAM / CAE систем, які в свою чергу, стали ефективними засобами вирішення таких завдань.

CAD системи (computer-aideddesign - комп'ютерна підтримка проектування) - це програмне забезпечення, що автоматизують роботу інженера-конструктора і дозволяє вирішувати завдання проектування виробів і оформлення технічної документації за допомогою комп'ютера.

Під САМ системами (computer-aidedmanufacturing - комп'ютерна підтримка виготовлення) розуміють такі системи, які автоматизують розрахунки траєкторій руху інструменту для обробки на верстатах з ЧПУ, і забезпечують видачу УП за допомогою комп'ютера.

#### *Алгоритм роботи з CAD / CAM системою*

На першому етапі. В CAD системі розробляється 3D модель деталі та її електронне креслення. На рис.1 представлена тривимірна модель деталі «Піввісь».

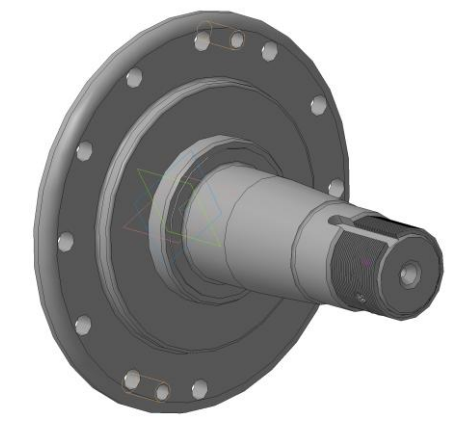

Рисунок 1 – 3D модель деталі

*3-4*

На другому етапі. 3D модель деталі імпортується в САМ систему. Технологпрограміст визначає поверхні і геометричні елементи, необхідні для обробки, робить вибір стратегії обробки, ріжучого інструменту і задає режим різання. Система обчислює траєкторії переміщень інструменту.

#### *ТОМ 3 – ТЕХНОЛОГІЇ МАШИНОБУДУВАННЯ*

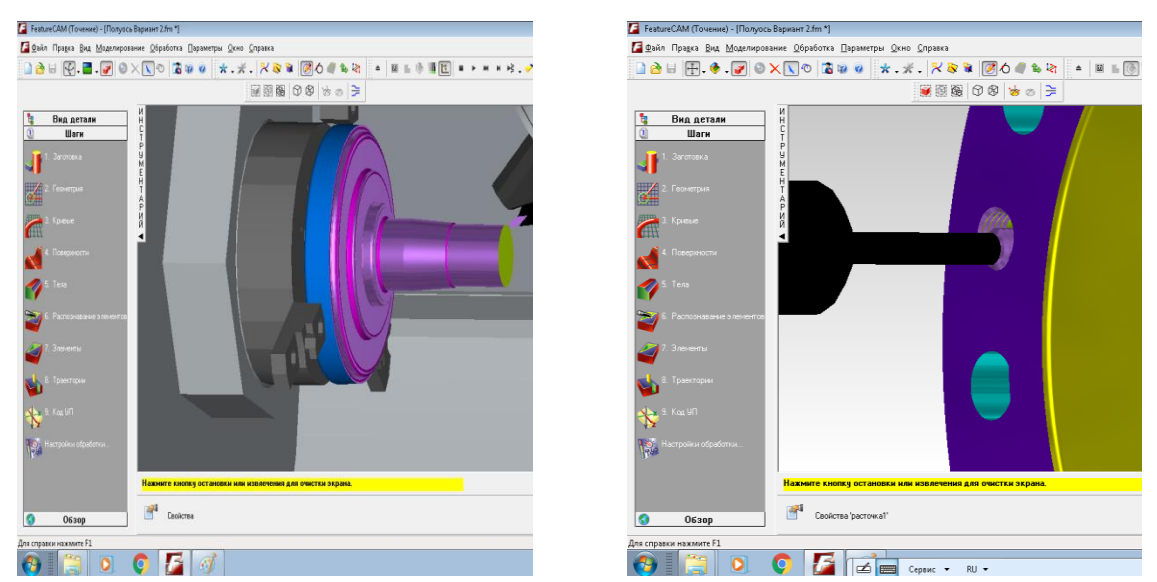

Рисунок 2 – токарно-фрезерувальна візуалізація обробки в програмі FeatureCAM.

На третьому етапі. У САМ системі проводиться візуальна перевірка створених траєкторій. Програміст має можливість досить легко виправити помилки, які можуть виявитися на цьому етапі, повернувшись до попереднього етапу.

На четвертому етапі. Завершальним продуктом САМ системи постає код УП. Такий код створюється за допомогою постпроцесора, який в свою чергу підганяє УП під характеристики певного верстата і системи ЧПУ.

Виходячи з вище сказаного, зрозуміло що завдяки CAD / CAM системам стає можливо максимально автоматизувати технологічний процес підготовки деталі для обробки на сучасних верстатах з ЧПК, підвищити рівень технологічні та естетичні властивості деталі. Так як отримавши код УП та перевіривши його на всіх етапах обробки, залишається лише завантажити код УП в систему ЧПК та почати обробку після налагодження верстата.

## **Перелік посилань**

1. Новыевозможности в программировании для станков с ЧПУ системеPowerMill / В.А. Дербаба, С.Т. Пацера, А.Л. Войчишен // Сборниктезисов ХI международноймолодежной науч.-практ. конф. «Человек и Космос». Национальный центр аэрокосмическогообразованиямолодежиим. А.М. Макарова. - Дн-вск. - 2009. -С. 352.

2. CAD/CAM в аэрокосмическуютехнологию. / В.А. Дербаба // Сборниктезисов ХIIмеждунар. молодежной науч.-практ. конф. «Человек и космос». Национальный центр аэрокосмическогообразованиямолодежиим. А.М. Макарова.  $-I$ н-вск. - 2010. -С. 373.

3. Интеграция CAD/CAM методов с классическими алгоритмами проектированиятехнологии для определениярациональнойсхемымеханическойобработкикорпусных деталей / В.А. Дербаба // Сборникработ 1-й науч.-техн. конф. студентов, аспирантов и молодыхученных НГУ «Научная Весна-2010». Национальныйгорныйуниверситет.  $-IH-BCK$ .:  $H\Gamma$ У. - 2010.

*3-5*

УДК 621.9.042:004.921

# **ЖурбаВ.В. студент гр. 131м-17-1 Науковий керівник Пацера С.Т., к.т.н., професор кафедри ТГМ** *(Національний технічний університет «Дніпровська політехніка»,м. Дніпро, Україна*)

## **СИСТЕМА FEATURECAM ДЛЯ АВТОМАТИЗОВАНОЇ ОБРОБКИ ДЕТАЛЕЙ ТІЛ ОБЕРТАННЯ**

FeatureCAM - це система для швидкої підготовки керуючих програм, заснована на розпізнаванні типових елементів (під визначення «типові елементи», «features», потрапляють такі геометричні об'єкти деталі, як: отвори, кишені, канавки, бобишки, стінки і т.д.). Дана система призначена для складання керуючих програм для широкої гами верстатів: токарних, фрезерних, токарно-фрезерних, верстатів і обробних центрів різного типу. В основі системи лежить можливість автоматичного розпізнавання типових елементів твердотільної моделі і автоматична обробка цих елементів із застосуванням закладеної в систему технологічної бази знань. Це дозволяє звести до мінімуму можливі помилки при програмуванні, викликані людським фактором, і скоротити час підготовки керуючих програм для складних деталей до декількох хвилин.

У статті розглянуті важливі технологічні особливості при обробці деталі "Тихохідний вал». В технології використані інструменти та режими різання з каталогу Korloy верстати компанії МoriSeiki nz2000.

У комп'ютерному проекті деталь «Тихохідний вал» виготовляється за дві установи. Заготовка для валу побудована додатково, з кривих у САПР програмі.

Процес візуалізації обробки деталі представлений на рис.1.

В результаті створена керуюча програма для верстата з ЧПУ Мoriseiki nz2000 на

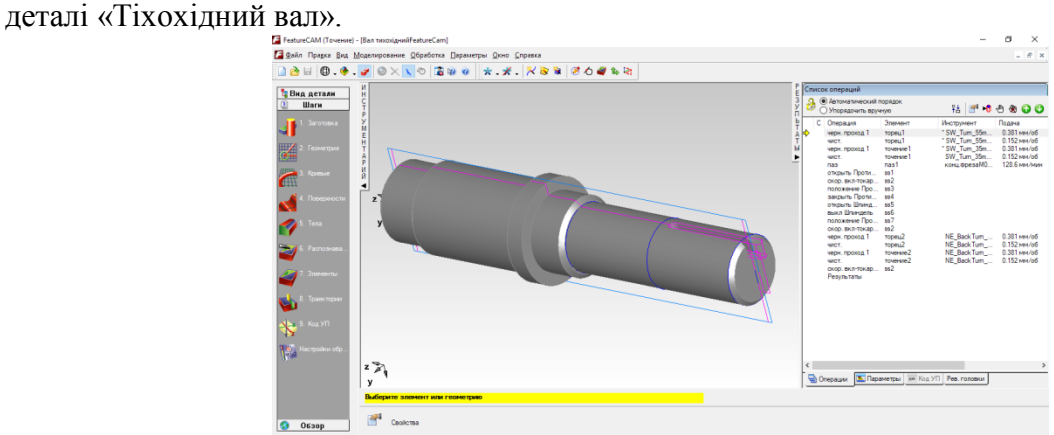

Рисунок 1 - Система візуалізації в програмі «Тихохідний вал»

*3-6*

#### *ТОМ 3 – ТЕХНОЛОГІЇ МАШИНОБУДУВАННЯ*

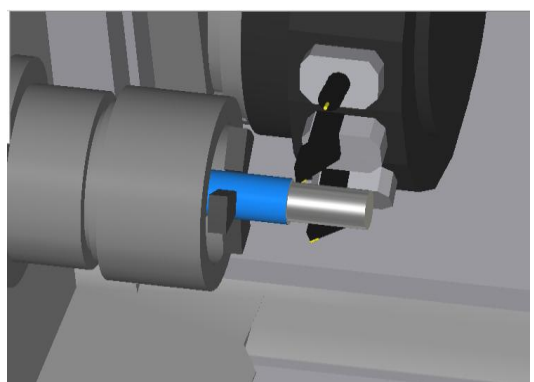

Рисунок 2 - Візуальний приклад одної із операцій обробки деталі Переваги роботи в FeatureCAM:

- Деталізація обробки.

- Здатність вказати на помилку, де вона перебуватиме.

- Можливий великий вибір інструментів а також верстатів.

- Достатній вибір тип операції.

- Є вбудований CAD модуль, який при необхідності може допомогти в створенні тіла, поверхонь і геометричних елементів.

- Розрахункова УП в GМ-кодах може бути відправлена на верстат з ЧПУ. недоліки:

- Кожен раз по різному будує траєкторії, будує всякі непотрібні проходи.

- Складність в навчанні.

- Складний інтерфейс.

- При піратської версії можливі помилки програми а також неправильна обробка деталі.

| Параметры обработки                                                                                                    |  |
|----------------------------------------------------------------------------------------------------|--|
| <b>• Список операций</b><br>○ Список инструмента                                                                                                    |  |
| СПИСОК ОПЕРАЦИЙ ОБРАБОТКИ                                                                                                    |  |
| Вал тихохідний Feature Cam<br>Деталь: Петаль:<br>Дата: 10 Апрель 2018 г. 17:47:52                                                                                                    |  |
| Оп.: 1 торец1 (черн.), Крепёж 54<br>П/С: 365 м/мин ЧС, 0.381 мм/об<br>Инстр: #1 (SW_Turn_55m_RH)<br>Рев. головка: Верх. рев. гол., стор. шпинделя                                              |  |
| Оп.: 2 торец1 (чист.), Крепёж 54<br>П/С: 487 м/мин ЧС. 0.152 мм/об<br>Инстр: #1 (SW_Turn_55m_RH)<br>Рев. головка:<br>Верх, рев. гол., стор, шпинделя                                           |  |
| Оп.: 3 точение1 (черн.), Крепёж 54<br>П/С: 365 м/мин ЧС, 0.381 мм/об<br>Инстр: #2 (SW_Turn_35m_RH)<br>Рев. головка: Верх. рев. гол., стор. шпинделя                                            |  |
| Оп.: 4 точение1 (чист.), Крепёж 54<br>П/С: 487 м/мин ЧС, 0.152 мм/об<br>Инстр: #2 (SW Turn 35m RH)<br>Рев. головка: Верх. рев. гол., стор. шпинделя                                            |  |
| Оп.: 5 паз1 (паз), Крепёж 54<br>П/С: 4000 об/мин, 129 мм/мин (0.016 мм/зчб.)<br>Инсто: #3 (конц фрезаМ0400 red-повор Х 4.000, мм)<br><b>DA ODEDALIAN EL DARAMENTAL ROCKON VOL. PER FORORKY</b> |  |

Рисунок 3- Фрагмент керуючоїпрограми

*3-7*

Висновки.Перевага FeatureCAM перед іншими САМ-системами - високий ступінь автоматизації прийняття рішень. У базі знань системи закладені типові технології обробки різних елементів з рекомендованим інструментом і режимами різання (типові технології і режими можна налаштовувати під своє виробництво і традиції обробки). Програма буде корисна дуже для навчання так як вся імітація є безпосередньо в програмі.

## **Перелік посилань**

1. ДербабаВ.А.Реализация алгоритмов построения графической модели калибра стана ХПТ в среде PowerShape / В.А. Дербаба, В.А. Дужак // Международная конференция «Развитие информационно-ресурсного обеспечения образования и науки в горно-металлургической отрасли и на транспорте 2014» / НГУ – Дн-вск, 27 – 28 сентября 2014. – С. 66 – 74.

2. Дербаба В.А. Разработка технологии изготовления калибра стана холодной прокатки труб в системе PowerMill / В.А. Дербаба, А.Л. Войчишен, С.Т. Пацера // Междунар.конф. «Развитие информационно-ресурсного обеспечения образования и науки в горно-металлургической отрасли и на транспорте 2014» / НГУ – Дн-вск, 27-28 сентября 2014. – С. 55 – 66.

УДК 621.9.042:004.921

**Глушков О.І. студент гр. 131м-17-1 Науковий керівник Дербаба В.А., к.т.н., доцент кафедри ТГМ** *(Національний технічний університет «Дніпровська політехніка», м. Дніпро, Україна)*

# **ПАРАМЕТРИЧНА МОДЕЛЬ РІЖУЧОГО ІНСТРУМЕНТУ В СИСТЕМІ AUTODESK FEATURECAM**

Інструментальний матеріал сучасного ріжучого інструменту, котрий використовується на виробництві можна розділити на 4 основних групи. Це інструмент зі швидкорізальної сталі, твердосплавний інструмент, метало- та мінерало-кераміка і надтверді полікристалічні синтетичні матеріали.

Розглянемо прогресивний ріжучий інструмент, який використовується в проекті автоматизованої обробки деталі вал (рис.1) у системі AutodeskFeatureCAM.

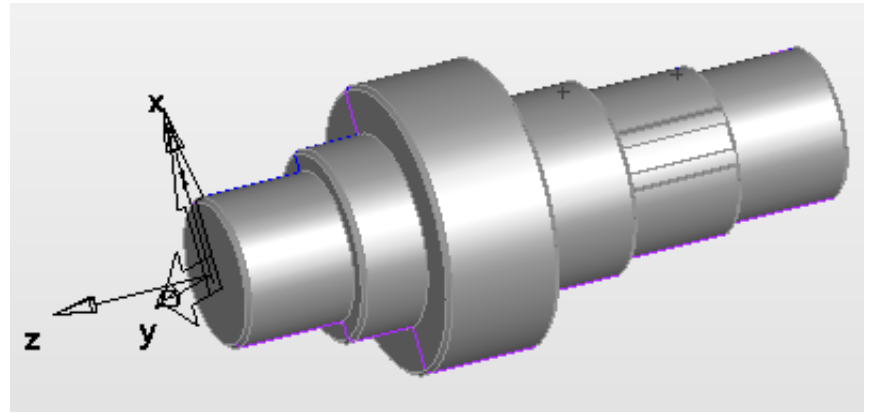

Рисунок 1-Вал

Деталь,яка вказана на рисунку 1, виготовляєтьсязісталі 45. Для її обробки використовуютьсяпластини (рис.2)  $(2)$ твердосплавнихматеріалівзіспеціальнимпокриттям.

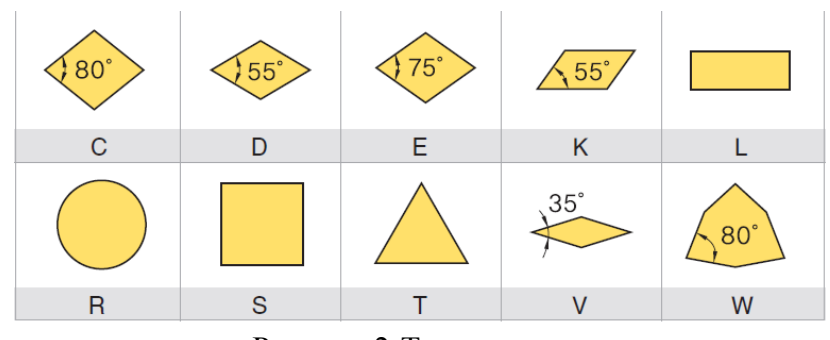

Рисунок 2-Типи пластин

Для чорнової обробки прийнято використовуватипластини типу WNGA, так як ці пластини найбільшефективні при чорновій обробці. Радіус зкруглення ріжучої кромки застосовується максимальний 1-1,6 мм. Для даноїпластини використовується державка DWVNR, перетином 32 на 25 мм з механічним кріпленням пластини.

Для чистової обробки деталі використовується пластина VNMG , оскільки вона більше підходить для чистової обробки деталі. Радіус зкруглення ріжучої кромки

*3-9*

*Матеріали ІX Всеукраїнської науково-технічної конференції студентів, аспірантів і молодих вчених «Наукова весна»*

застосовується мінімальний 0,2-0,4 мм. Для точіння з першого установу використовується державка DVLNL, а для точіння на другому установі DCLNR.

Режими різання обираються згідно з каталогом міжнародного стандартуISO. На чорнових проходах:

Глибина різання 2,5 мм, подача 0,3 мм/об, швидкість різання 219,92 м/хв. На чистових проходах:

Глибина різання 0,7 мм, подача 0,2 мм/об, швидкість різання 659,7 м/хв.

У сучасному машинобудуванні намагаються досягти зменшення часу обробки , та покращення якості обробки, що стає можливим за рахунок високої якості інструменту та сучасних верстатів з ЧПК (рис.3), а також оптимальних режимів різання корегованих по технологічному процесу.

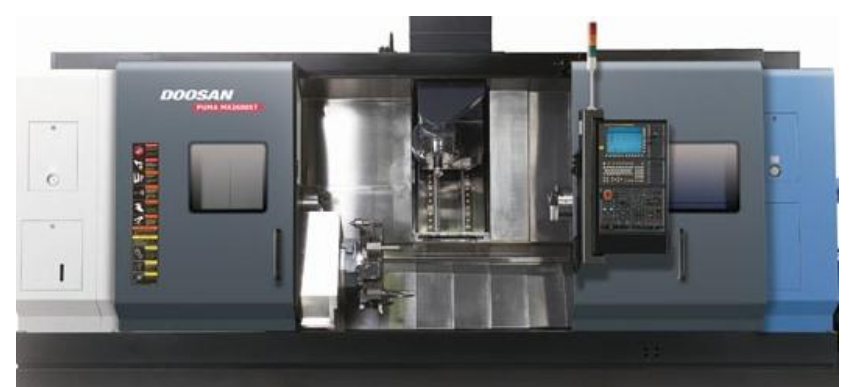

Рисунок 3 – Сучасний токарно-фрезерний оброблювальний центр

Висновки. Сучасний ріжучий інструмент є високоякісним продуктом, який дозволяє виконувати обробку різних матеріалів з високою точність, має високий ресурс, так як при зносі змінюється тільки пластина, що дозволяє зменшити витрати на виробництво, не втрачаючи якість. Також існує різна форма пластин ,які дають змогу обробляти не тільки прості поверхні, а й складні.

## **Перелік посилань**

1. Возможности современных станков с ЧПУ в машиностроении // Дербаба В.А., Клеопа С.В., Глушков А.И. / MатеріалиVвсеукр. наук.-техн. конф. студ., аспір. і мол. учених "Молодь: наука та інновації – 2017" / НГУ, м. Дн-вськ, 29 листопада 2017 р.  $- C.3.2 - 3.3.$ 

2.Особенностивыборарежущегоинструментастандарта ISO9001 для станков с ЧПУ // Дербаба В.А., Пуголовкина А.Г. / Mатеріали V всеукр. наук.-техн. конф. студ., аспір. і мол. учених "Молодь: наука та інновації – 2017" / НГУ, м. Дн-вськ, 29 листопада 2017 р. – С.3.8‒3.9.

УДК 621.9:004.92

**Мікяшко Р.О., студент групи ІМмм-15-1 Науковий керівник: Бохан Н.С., асистент кафедри ТГМ** *(Національний технічний університет «Дніпровська політехніка»,г. Дніпро, Україна*)

# **МОДЕЛЬ АВТОМАТИЗОВАНОЇ ТЕХНОЛОГІЇ ОБРАБОТКИ КОРПУСНОЇ ДЕТАЛІ В СЕРЕДОВИЩІ POWERMILL**

Сучасний рівень машинобудівного виробництва являє собою високотехнологічний комплекс взаємопов'язаних складових, кожен з яких має чітко визначену функціональну спрямованість. Ефективність роботи загального комплексу прямо залежить від ефективності роботи кожної ланки. Кожен етап конструкторськотехнологічної підготовки повинен бути орієнтований на наступний і чітко взаємопов'язаний з попереднім.

У представленій статті наведено приклад інтерактивного виготовлення однієї з деталей (рис.1) вузла шасі за допомогою програмних продуктів компанії AutodeskPowerShape і PowerMill.

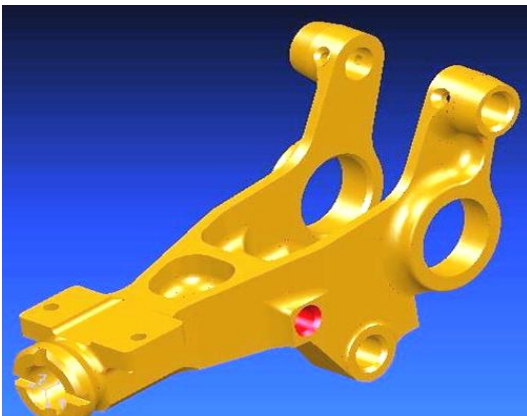

Рисунок 1-Тривимірна деталь

Агрегатишасі (рис.2) призначені для сприйняття і передачі на конструктивніелементилітака АН-148 статичних і динамічнихнавантажень при стоянці, керуванні, зльоті, посадці і перебігулітака.

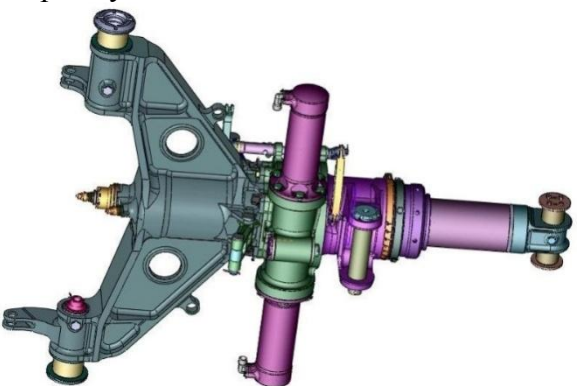

Рисунок 2-Вузолпередньої опори шасілітака

*3-11*

Методом формоутворення складно-профільних поверхонь виробів є метод багатокоординатного фрезерування на високошвидкісних токарно-фрезерних центрах з числовим програмним управлінням. Потрібно, за представленою тривимірною

моделлю коректно змоделювати об'єкт виробництва в CAD-системі, виконати розрахунок технології обробки в CAM-системі і згенерувати керуючу програму для багатокоординатного верстата з ЧПУ.

Оскільки деталь має складну конфігурацію, модель заготовки створюється додатково в програмі PowerShape з урахуванням операційних припусків змодельована заготовка, яка максимально близька до геометрії готової деталі. Об'ємну модель заготовки імпортуємо в робочу область програми PowerMill в форматі STL (\*stlStereolithographicFile - STLFormat). З метою дотримання високої точності і якості поверхні був обраний 5-ти осьовий верстат OKUMAMU400VA і прогресивний ріжучий інструмент TaeguTec.

На базі технічного завдання, технологія була перероблена з урахуванням нових можливостей верстата, устаткування, ріжучого інструменту і САПР системи PowerMILL. Приклад маршруту обробки деталі і маршрут обробки поверхонь показаний на рис.3.

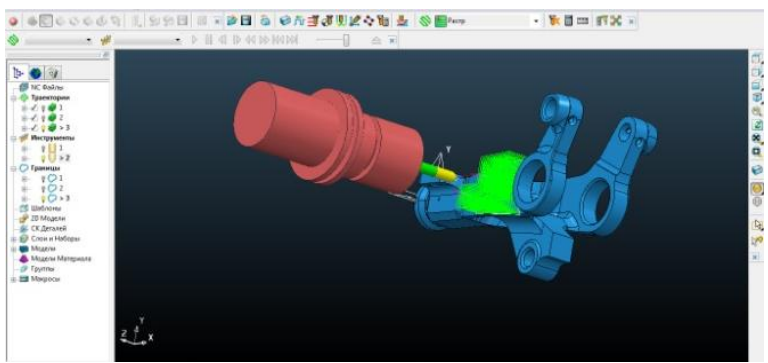

Рисунок 3 - Маршрут обробкидеталі

Остаточним етапом в проектуваннітехнології, є написання постпроцесора. Дана процедура виконана в програмі PM-Post (ріс17). Постпроцесор створює NC файл, з урахуванням всіх кінематичних властивостей верстата Okuma MU400VA.

Висновки. Застосування програмного забезпечення PowerMill і PowerShape забезпечує підвищення точності геометрії фасонних поверхонь і якість їх приповерхневого шару. Впроекті показано, що задана точність конструктивних елементів забезпечується інтеграцією класичних методів проектування обробки деталей з сучасними САМ-системами при виборістратегіїобробкидеталі. Створення все нових конструкційних і інструментальних матеріалів, впроваджуючи їх в розробку сучасних високих технологій виробництва деталей авіаційного призначення, дозволяє різко підняти рівень функціональних, естетичних і екологічних властивостей виробу, при цьому підвищуючи якість рельєфу і забезпечуючи бездифектність поверхневого шару.

## **Перелік посилань**

1. Реализация алгоритмов построения графической модели калибра стана ХПТ в среде PowerShape / В.А. Дербаба, В.А. Дужак // Международная конференция «Развитие информационно-ресурсного обеспечения образования и науки в горнометаллургической отрасли и на транспорте 2014» / НГУ – Дн-вск, 27 – 28 сентября  $2014. - C. 66 - 74.$ 

2. Разработка технологии изготовления калибра стана холодной прокатки труб в системе PowerMill / В.А. Дербаба, А.Л. Войчишен, С.Т. Пацера // Междунар.конф. «Развитие информационно-ресурсного обеспечения образования и науки в горнометаллургической отрасли и на транспорте 2014» / НГУ – Дн-вск, 27-28 сентября 2014. – С. 55 – 66.

*3-12*